# News in Segment CMR

A new version of Segment CMR is now available with a lot of new features included; improved automatic segmentation of LV and RV, a new module for perfusion scoring, improved patient reporting and usability improvements. Download the new version from our [download homepage.](http://medviso.com/download2/)

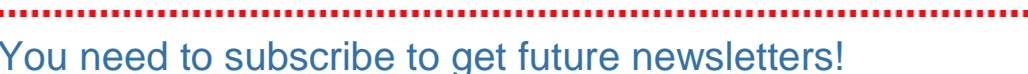

For us to send future newsletters to you we need your approval. Use the link below to subscribe to Medvisos newsletters:

#### Newsletter subscribe

## 

# New features in Segment CMR

## Improved segmentation of LV and RV

The automatic segmentation tools for both LV and RV have been improved in the latest release. Both edge detection and outflow tract segmentation is improved in the methods. Furthermore, the automatic RV segmentation now has a similar workflow as the automatic LV segmentation.

New functions for automatic zoom in images stacks after LV segmentation is also found in the new release. The Auto Zoom function is found to the left of the manual zooming tool in the main icon menu.

### New module for Perfusion scoring

A new module for perfusion scoring is now available in Segment CMR. The module is a quick way to get quantitative values of myocardial perfusion without any need for segmentation in the images. In the module, the images will be displayed rotated and you can play them synchronized. By visual assessment from the perfusion images and LGE images, the user quickly score the perfusion defect in bulls-eye plots. The perfusion scoring module is found under the Analysis toolbox in Segment CMR.

#### Usability improvements

Based on user feedback, we have added some new features to improve your workflow in Segment CMR. The new tools are found in the upper right corner of Segment CMR. The Synchronize tool is to synchronize the views in different image stacks, applied both for slices and time frames. To get a larger image view, you now find features to hide the result panel and the icon panel.

A major upgrade of the report generation module in Segment CMR has been done. There is now also an option to send the report directly to PACS without any need for local storage of the report.

# Upgrade Segment CMR

To upgrade Segment CMR you only need to go to our [download homepage](http://medviso.com/download2/) and install the latest version. Then start Segment CMR and you are ready to use all the new functions!

#### Upgrade Segment CMR with Segment Services

If you're using the Segment Service for sending images directly from the scanner to Segment CMR, you need to turn off the services before upgrading Segment CMR and turn on the services when the upgrade is done. You turn off and on the SegmentSorterService and SegmentSendingService in Windows service centre.

## Segment CMR Newsletter

You are receiving this newsletter since you are registered as a user of the clinical image analysis software Segment CMR provided by Medviso AB. If you do not want to receive further newsletters, please use the link below to unsubscribe. If you have a colleague who would also like to get this newsletter, forward it and notify me by reply to this email.

*Best regards* Helen Fransson, CEO Medviso AB [helen@medviso.com](mailto:helen@medviso.com)

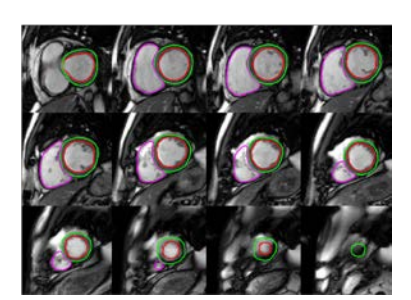

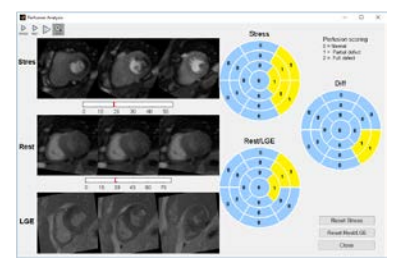

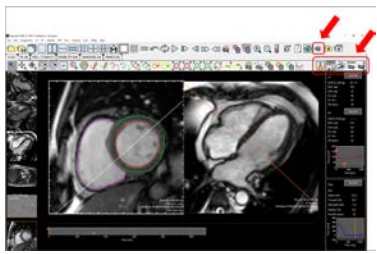

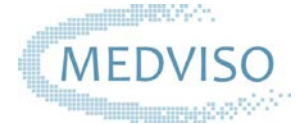